# **Neighborhood Emission Mapping Operation (NEMO)**

A high-resolution dataset of anthropogenic emissions

### **HOW TO READ THE DATA FILES**

### **Variables**

The NetCDF provides the model species for CB6 mechanism in the hourly and monthly data files with unit of moles/s. The species information can be found in the species table:

https://github.com/USEPA/CMAQ/blob/5.3.3/CCTM/src/MECHS/mechanism\_information/cb6r3\_ae7\_a q

The annual emissions in NetCDF, shapefiles and csv (point source) include VOCs (VOCANN), NO<sub>x</sub> (NOXANN),  $PM_{2.5}$  (PM25ANN), SO<sub>2</sub> (SO2ANN), CO (COANN), and NH<sub>3</sub> (NH3ANN) with unit of ton/km<sup>2</sup>/yr.

VOCANN contains the reactive species in CB6: ACET, ACROLEIN, ALD2, ALDX, BENZ, BUTADIENE13, CH4, ETH, ETHA, ETHY, ETOH, FORM, IOLE, ISOP, KET, MEOH, NAPH, OLE, PAR, PRPA, FACD, TERP, TOL, XYLMN, AACD, APIN

NOXANN contains: NO, NO2, HONO

PM25ANN contains: PEC, PNO3, POC, PSO4, PAL, PCA, PCL, PFE, PH2O, PK, PMG, PMN, PMOTHR, PNA, PNH4, PNCOM, PSI, PTI, PMC

\*The unit conversion from mole to ton is done by multiplying the species emissions in moles with their molecular weights (shown in the species table).

### **How to Read Shapefiles (.shp) Format**

Files you need: {filename}.cpg, {filename}.dbf, {filename}.prj, {filename}.shp, {filename}.shx

{filename} is the name of the shapefile

Each .shp file uses the same .cpg and .prj files, which are not included in us01emis annual shp.zip of https://doi.org/10.6084/m9.figshare.c.6141735. Users can create two new text files, rename the files to {filename}.cpg and {filename}.prj, and add the contents shown below, respectively:

{filename}.cpg:

*ISO-8859-1*

{filename}.prj:

*PROJCS["unknown",GEOGCS["GCS\_unknown",DATUM["D\_unknown",SPHEROID["unknown",63700 00.0,0.0]],PRIMEM["Greenwich",0.0],UNIT["Degree",0.0174532925199433]],PROJECTION["Lambert \_Conformal\_Conic"],PARAMETER["False\_Easting",0.0],PARAMETER["False\_Northing",0.0],PARAM ETER["Central\_Meridian",-*

*97.5],PARAMETER["Standard\_Parallel\_1",38.5],PARAMETER["Standard\_Parallel\_2",38.5],PARAME TER["Latitude\_Of\_Origin",38.5],UNIT["Meter",1.0]]*

They will show like this:

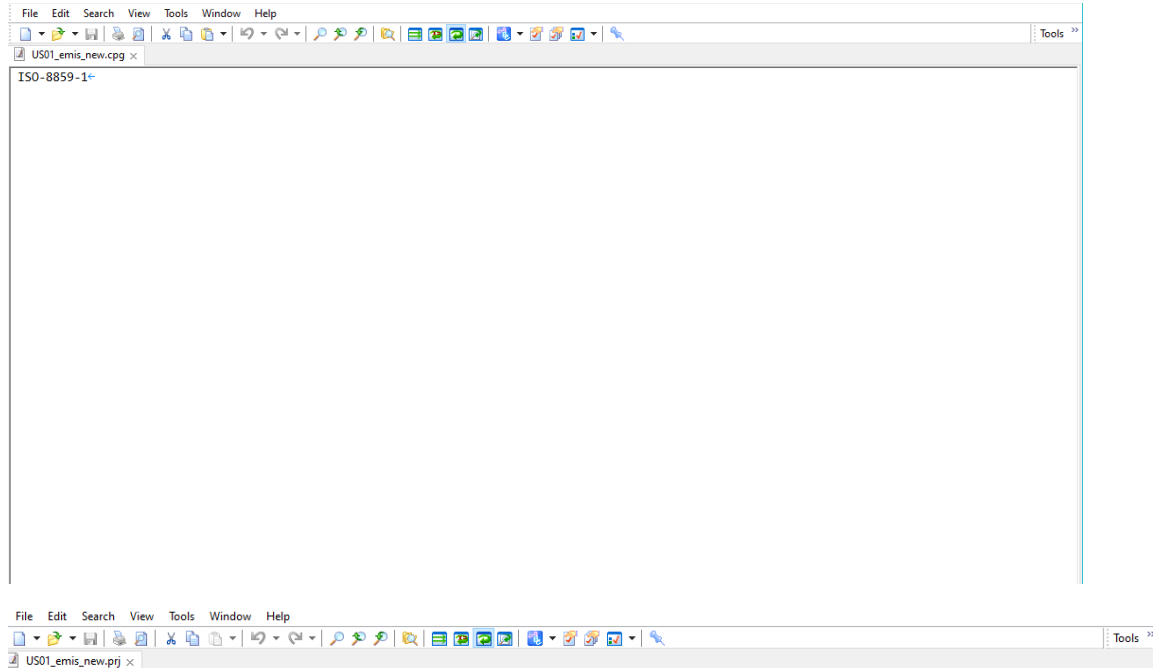

### *1. GIS: ArcGIS, QGIS, etc.*

Drag {filename}.shp to the software (e.g., ArcMap, QGIS) to open. For ArcGIS, the "maximum sample value" needs to be set to a larger number. For the CONUS scale plot, recommend using QGIS, since **ArcGIS may show errors on the boundaries due to the large sampling grids**.

### ArcMap:

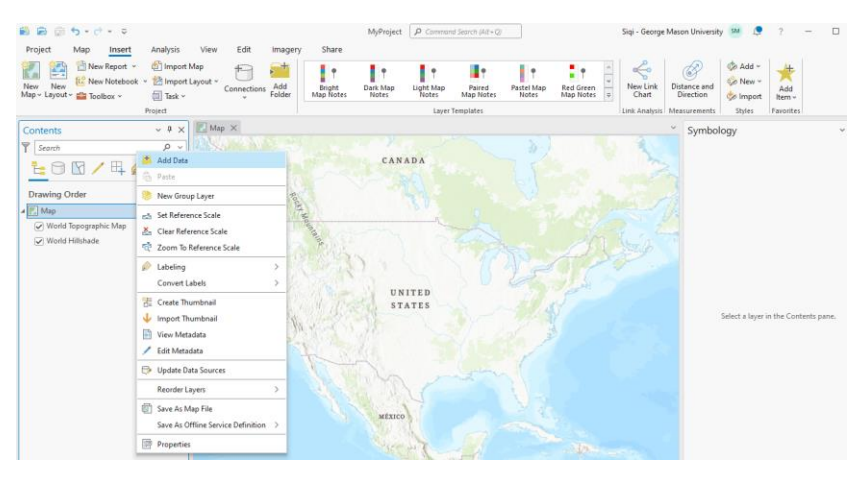

# QGIS:

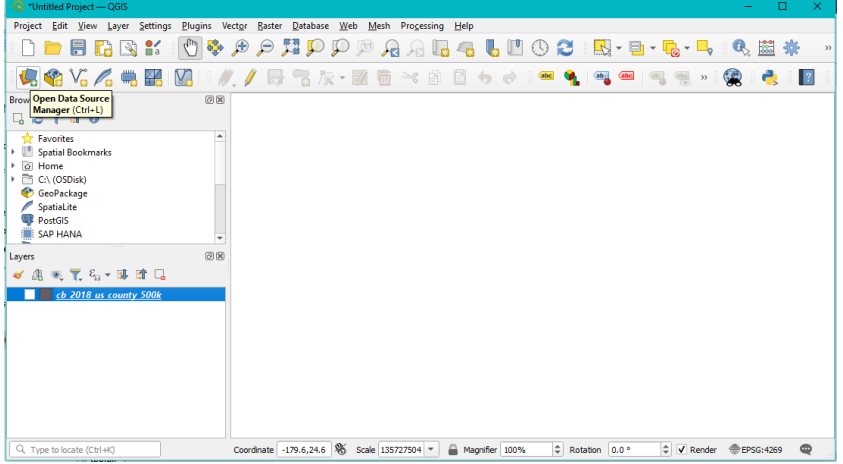

# *2. Programming: python.*

import shapefile

input = shapefile.Reader("shpfilename")

fields = input.field $[1:]$  # get field

fields\_name =  $[field[0]$  for field in fields] # get field name

for rec in input.iterShapeRecords(): # get records by line

 $col = rec.record $[0]$$ 

 $row = rec.record[1]$ 

…

### *3. Programming: NCL.*

Instructions are provided by NCL at https://www.ncl.ucar.edu/Applications/shapefiles.shtml

#### **How to Read NetCDF (.ncf) Format**

The files are written in NetCDF format by IOAPI (https://www.cmascenter.org/ioapi/) with surfix .ncf. Most programming languages can read them.

The projection information is shown in global attributes:

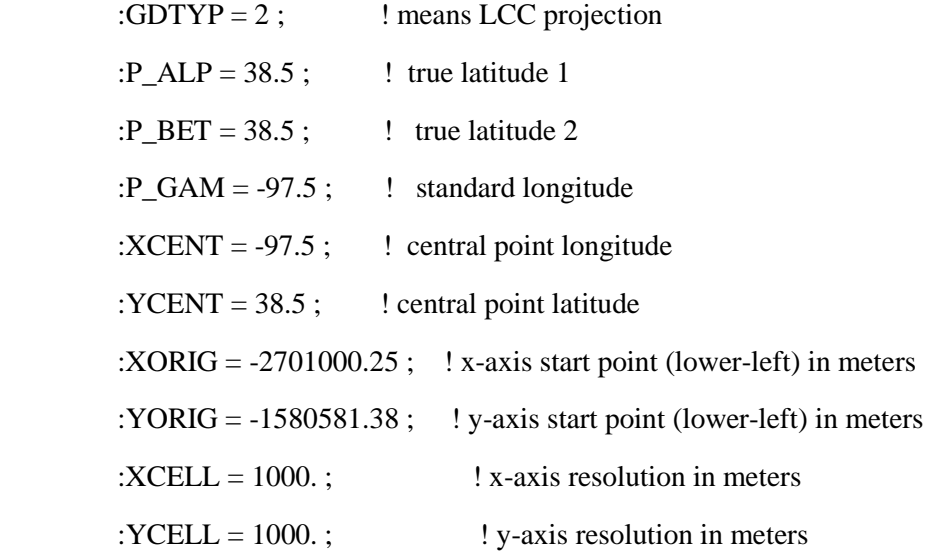

### *1. Read file (fortran.ioapi):*

!........... INCLUDES:

INCLUDE 'PARMS3.EXT'

INCLUDE 'IODECL3.EXT'

INCLUDE 'FDESC3.EXT'

!............ Define variable

INTEGER NSTEPS, NVARS, NLAYS, NCOLS, NROWS, TSTEP, SDATE, STIME

INTEGER EDATE, ETIME

INTEGER T\_LOOP, C\_LOOP, R\_LOOP, V\_LOOP, L\_LOOP

CHARACTER\*256 INFILE

CHARACTER\*16 PNAME

REAL, ALLOCATABLE, SAVE :: VAR\_INV (:,:,:,:) ! variables in file

!... open the emission file

PNAME = "READ\_EMIS" ! name the program

 $INFILE = "INFILE" ! input file from environment variable: export INFILE=$ 

IF ( .NOT. OPEN3( INFILE, FSREAD3, PNAME ) ) THEN

CALL M3EXIT( 'INFILE1', 0, 0, 'Can not open infile1', 2 )

END IF

!... Extract global variables and descriptions;

IF ( .NOT. DESC3( INFILE ) ) THEN

PRINT \*, " \*\* Can not get file1 description"

END IF

NSTEPS = MXREC3D

 $NVARS = NVARS3D$ 

 $NLAYS = NLAYS3D$ 

- NCOLS = NCOLS3D
- $NROWS = NROWS3D$
- TSTEP = TSTEP3D
- $EDATE = SDATE3D$
- $ETIME = STIME3D$
- !... Read variables by time steps;

ALLOCATE ( VAR\_INV (NCOLS, NROWS, NLAYS, NVARS))

 $DO T\_LOOP = 1$ , NSTEPS

- IF ( .NOT. READ3(INFILE, ALLVAR3, ALLAYS3, EDATE,
- & ETIME, VAR\_INV))THEN

PRINT \*, "Reading is not done for 1: ", EDATE

END IF

END DO

#### **\*To get the lon/lat, use the lon/lat to lcc conversion function in IOAPI:**

IF ( .NOT. OPEN3( INFILE, FSREAD3, PNAME ) ) THEN

CALL M3EXIT( 'INFILE1', 0, 0, 'Can not open infile1', 2 )

END IF

!... Extract global variables and descriptions;

IF ( .NOT. DESC3( INFILE ) ) THEN

PRINT \*, " \*\* Can not get file1 description"

END IF

IF( .NOT. SETLAM( SNGL( P\_ALP3D), ! define projection

& SNGL( P\_BET3D),

& SNGL( P\_GAM3D),

& SNGL( XCENT3D),

& SNGL( YCENT3D) ) ) THEN

MSG = 'Lambert projection setup error'

WRITE(\*,\*) MSG

CALL M3EXIT( PNAME, 0, 0, MSG, 2 )

ENDIF

IF( .NOT. LAM2LL( X, Y, LON, LAT) ) THEN

MSG = 'Lambert to Lat/Lon conversion error'

CALL M3EXIT( PNAME, 0, 0, MSG, 2 )

END IF

*\* IOAPI tutorial: [https://www.cmascenter.org/ioapi/documentation/all\\_versions/html/TUTORIAL.html](https://www.cmascenter.org/ioapi/documentation/all_versions/html/TUTORIAL.html)*

*2. Read file (python):* from netCDF4 import Dataset import netCDF4 as nc import os env\_dist = os.environ  $emisfile = env$  dist.get('emisfile') emis\_fid = Dataset(emisfile, 'r') var\_in = emis\_fid.variables['VARNAME'] # VARNAME is the name of variable

#### **\*To get the lon/lat, it needs to transfer the coordination of lcc projection to lon/lat:**

from pyproj import Proj, Transformer  $xorg = -2701000.25$ 

```
yorg = -1580581.38m_{\text{e}}cols = 5397
m_{\text{rrows}} = 3177p_{alp} = 38.5p_{\text{i}} bet = 38.5
p_{\text{gamma}} = -97.5xcent = -97.5ycent = 38.5xcell = 1000.0\text{ycell} = 1000.0projstr = +proj=lcc +lat_1=38.5 +lat_2=38.5 +lat_0=38.5 +lon_0=-97.5 +x_0=0 +y_0=0 +a=6370000
+b=6370000 + units=m +no defs"
transformer = Transformer.from_crs(projstr,"epsg:4326")
pdom = Proj(projstr)
xmin = xorgymin = yorgxmax = xorg + (m_cols-1) * xcellymax = yorg + (m_{rows-1}) * ycelllat = np{\text .}zeros((ny, nx), dtype = float)lon = np{\text .}zeros((ny,nx), dtype=float)nn = 0for col in range(nx):
  for row in range(ny) :
  xx = xorg + col * xcell + xcell/2yy = yorg + row * ycell + ycell/2lon[row,col], lat[row,col] = pdom(xx, yy, inverse=True) print(xx,yy,lon[row,col],lat[row,col])
```
### *3. Read file (NCL):*

Instructions are provided by NCL at<https://www.ncl.ucar.edu/Applications/netcdf4.shtml>

# *4. Visualization tools (VERDI, Panoply etc.)*

VERDI [\(https://www.cmascenter.org/verdi\)](https://www.cmascenter.org/verdi/): reduce the time or lat/lon dimension sizes to avoid the memory exceedance.

Panoply [\(https://www.giss.nasa.gov/tools/panoply\)](https://www.giss.nasa.gov/tools/panoply/): Panoply can only recognize the suffix .nc for the NetCDF file, change the .ncf to .nc to use.